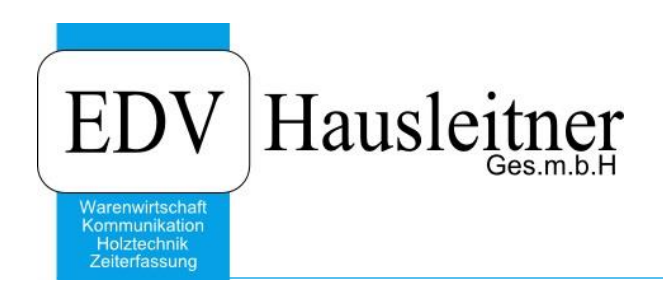

## **LAGER** WAWI09 zu WAWI Version 3.9.5x02- 12.01.2017

EDV Hausleitner GmbH Bürgerstraße 66, 4020 Linz Telefon: +43 732 / 784166, Fax: +43 1 / 8174955 1612 Internet: http://www.edv-hausleitner.at, E-Mail: info@edv-hausleitner.at

#### **Disclaimer**

Die in den Unterlagen enthaltenen Angaben und Daten können ohne vorherige Ankündigung geändert werden. Die in den Beispielen verwendeten Namen von Firmen, Organisationen, Produkten, Domänennamen, Personen, Orten, Ereignissen sowie E-Mail-Adressen sind frei erfunden. Jede Ähnlichkeit mit tatsächlichen Firmen, Organisationen, Produkten, Personen, Orten, Ereignissen, E-Mail-Adressen und Logos ist rein zufällig. Die Benutzer dieser Unterlagen sind verpflichtet, sich an alle anwendbaren Urgeberrechtsgesetze zu halten. Unabhängig von der Anwendbarkeit der entsprechenden Urheberrechtsgesetze darf ohne ausdrückliche schriftliche Genehmigung seitens EDV-Hausleitner GmbH kein Teil dieses Dokuments für irgendwelche Zwecke vervielfältigt werden oder in einem Datenempfangssystem gespeichert oder darin eingelesen werden.

Es ist möglich, dass die EDV-Hausleitner GmbH Rechte an Patenten, bzw. angemeldeten Patenten, an Marken, Urheberrechten oder sonstigem geistigen Eigentum besitzt, die sich auf den fachlichen Inhalt des Dokuments beziehen. Das Bereitstellen dieses Dokuments gibt Ihnen jedoch keinen Anspruch auf diese Patente, Marken, Urheberrechte oder auf sonstiges geistiges Eigentum.

Andere in diesem Dokument aufgeführte Produkt- und Firmennamen sind möglicherweise Marken der jeweiligen Eigentümer.

Änderungen und Fehler vorbehalten. Jegliche Haftung aufgrund der Verwendung des Programms wie in diesem Dokument beschrieben, wird seitens EDV-Hausleitner GmbH ausgeschlossen.

© 2016 EDV-Hausleitner GmbH

# **INHALTSVERZEICHNIS**

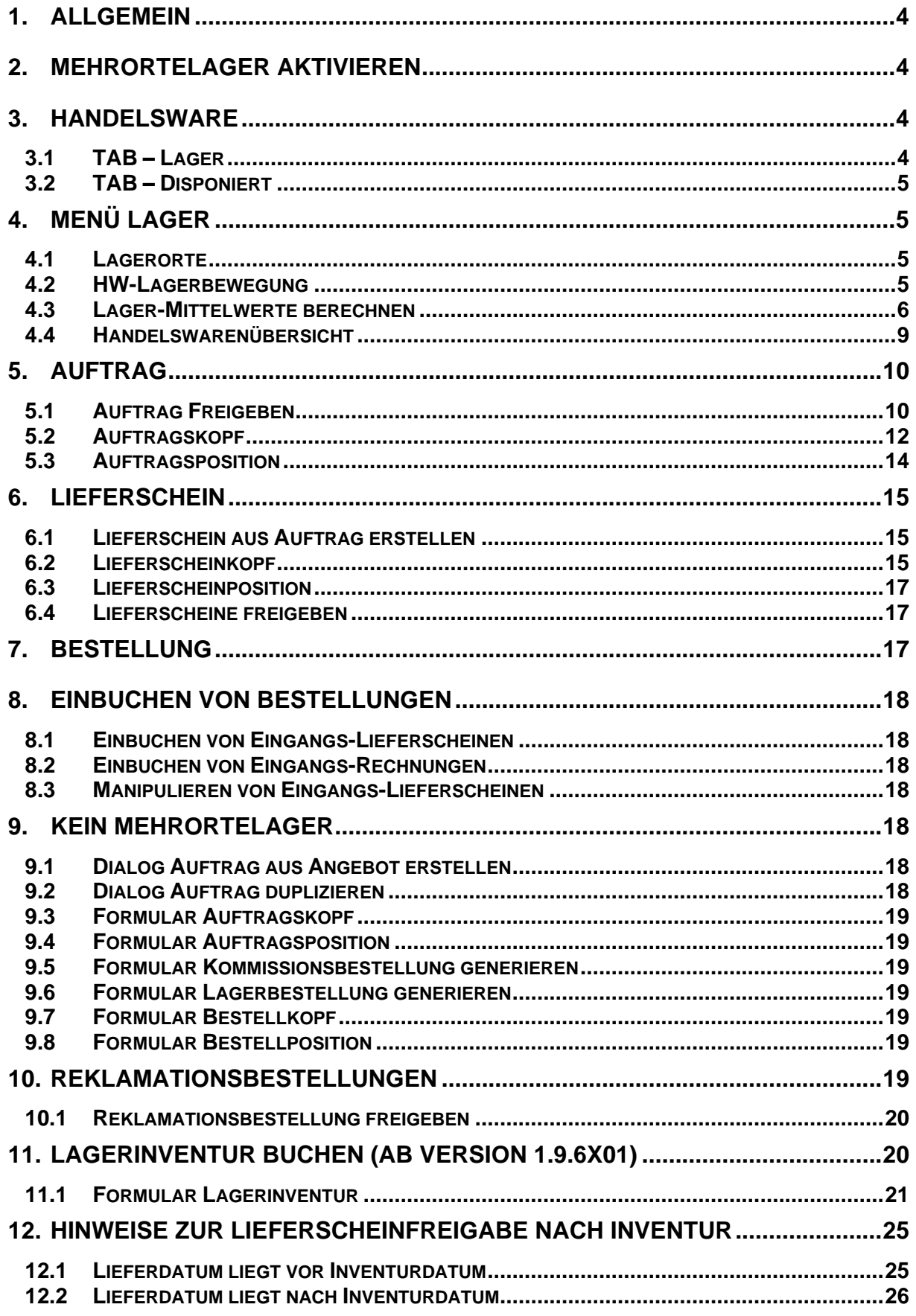

## <span id="page-3-0"></span>**1. Allgemein**

Handelswaren unterscheiden sich im Großen und Ganzen für den Anwender nur nach der Bestellmethode (Lager- oder Kommissionsbestellung).

Der "Lagerist" wählt aufgrund von Mindest-, Optimal- und Maximalmengen die Lagerwaren aus und generiert daraus eine Lagerbestellung. Die Bestellung für Kommissionswaren hingegen wird aus dem Auftrag heraus (Kommission) erstellt.

Mischformen sind zulässig (d.h. zu einer Lagerbestellung kann der Anwender durchaus manuell auch Kommissionswaren erfassen, bzw. können bei der Generierung einer Kommissionsbestellung aus dem Auftrag heraus, die für diesen Auftrag benötigten Lagerwaren ebenfalls mitbestellt werden).

Kommissionswaren werden nun beim Einbuchen des Lieferscheines auf ein Kommissionslager gebucht. Da es in der Praxis durchaus sein kann, dass nicht alles ausgeliefert wird bzw. Kommissionswaren auch wieder retour kommen können, müssen diese auf Lager gelegt werden und auch bei einem anderen Auftrag wieder verwendet werden können. D.h. wir müssen bei Kommissionswaren zwei Lagerzustände unterscheiden.

- Kommissionsware liegt auf Lager, ist einer Kommission (Auftrag) zugeordnet und wartet auf die Auslieferung
- Kommissionsware liegt auf Lager, ist KEINER Kommission zugeordnet und kann für einen Auftrag "wieder"-verwendet werden.

## <span id="page-3-1"></span>**2. Mehrortelager aktivieren**

Mit dem Hilfsprogramm "WAWI\_FREISCHALTUNG.EXE" kann der Kundenbetreuer das Mehrortelager freischalten.

### <span id="page-3-2"></span>**3. Handelsware**

### <span id="page-3-3"></span>**3.1 TAB – Lager**

Für das Verhalten der Handelsware im Lagerwesen ist der Kenner "Bestellmethode".

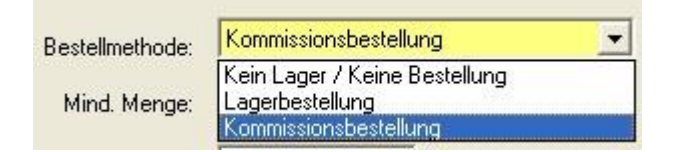

- "Kein Lager / Keine Bestellung" Es werden keine Buchungen oder Bestellungen generiert
- "Lagerbestellung" Es handelt sich um eine Lagerware. Für diese Ware gelten Mindest, Optimal, Maximalmengen. Lagerbestellungen können über das Formular "Lagerbestellung" generiert werden (in Ausnahmen auch über das Generieren einer Kommissionsbestellung). Negative Lagermengen sind zulässig.
- "Kommissionsbestellung"

Kommissionswaren erscheinen am Bestellvorschlag für jede Kommission (mit Ausnahme jener Auftragspositionen bzw. –mengen, die bei der Auftragsfreigabe disponiert wurden).

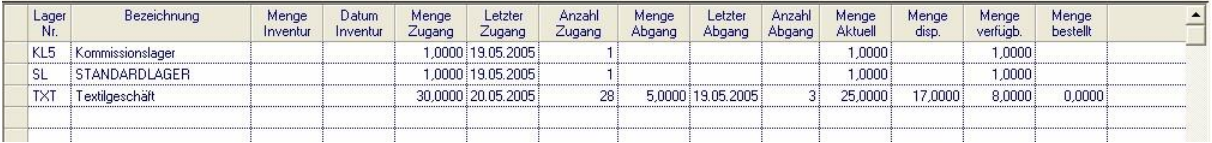

In der Übersicht der Lager für die Handelsware werden folgende Informationen angezeigt:

- Pro Lager gibt es eine Zeile
- Inventurmenge und Inventurdatum
- Menge Zugang, wann war der letzte Zugang, wie viele Zugänge hat es seit der letzten Inventur gegeben
- Menge Abgang, wann war der letzte Abgang, wie viele Abgänge hat es seit der letzten Inventur gegeben
- Aktuelle Menge in Lager
- Die disponierte Menge zeigt jene Menge an, für die die Handelsware in Aufträgen bereits reserviert wurde.
- Die verfügbare Menge ergibt sich aus Menge-Aktuell abzgl. Menge Disponiert
- Die bestellte Menge zeigt, an wie viel wurde auf das Lager bestellt (aber noch nicht geliefert).

### <span id="page-4-0"></span>**3.2 TAB – Disponiert**

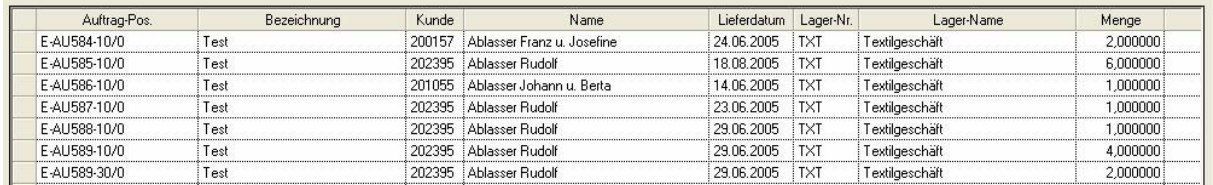

Am TAB-Disponiert wird angezeigt, in welchen Auftragspositionen die Handelsware "reserviert" wurde.

## <span id="page-4-1"></span>**4. Menü Lager**

### <span id="page-4-2"></span>**4.1 Lagerorte**

In diesem Formular können mehrere Lagerorte und die dazugehörigen Lieferanschriften hinterlegt werden.

### <span id="page-4-3"></span>**4.2 HW-Lagerbewegung**

**Hinweis:** 

**Generell gilt, dass keine Lagerbuchung (auch von Lieferschein, Eingangslieferschein, Reklamationsbestellung, etc) durchgeführt wird, wenn es für diese Handelsware und dem Lager eine neuere Inventurbuchung gibt.** 

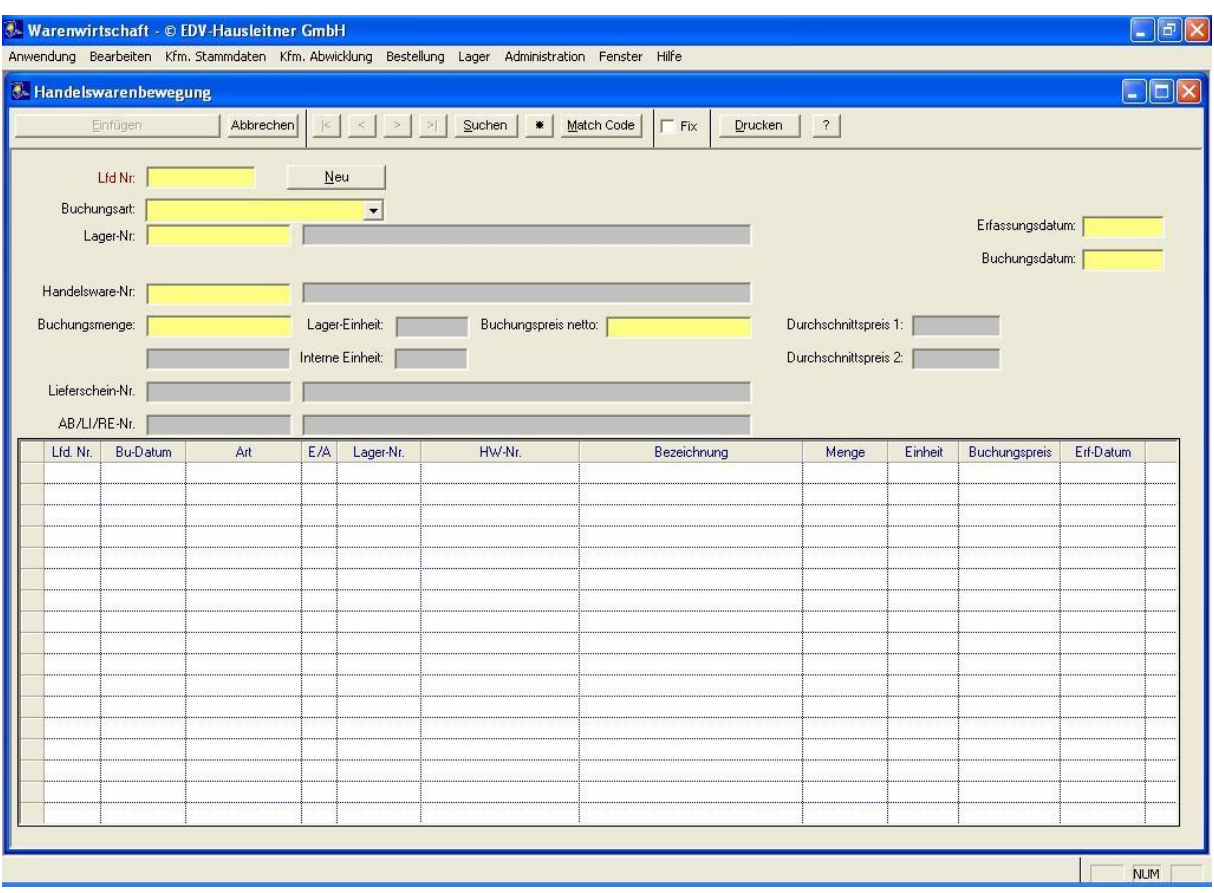

- Beim Öffnen des Fensters erhält der Anwender einen Dialog, in dem er einen Vorschlagswert für das Buchungsdatum vergeben kann. Das Buchungsdatum kann beim Buchen dann noch überschrieben werden.
- Die Buchungsnummer wird vom Programm vergeben (erst beim Speichern des Datensatzes damit keine Löcher entstehen).
- Bestehende Datensätze können weder geändert noch gelöscht werden (Korrekturbuchungen oder Stornobuchungen vornehmen).
- Inventurbuchungen sind nur bei Lagerwaren zulässig (bei Kommissionswaren, im speziellen bei der Verwendung von Dummy-Waren, macht eine Inventurbuchung keinen Sinn, da der Artikel X100 einmal eine Küche von EWE und dann eine Küche von DAN ist).
- Zugangs-, Abgangs- und Umbuchungen können für alle Handelswaren vorgenommen werden.
- Bei Zugangsbuchungen muss der Anwender einen Preis vergeben.
- Die Buchungsart "Korrekturbuchung" kann vom Anwender nicht vergeben werden. Diese Buchungsart wird nur vom Programm vergeben (derzeit kein Einsatz mehr).
- Bei Abgangsbuchungen bzw. Umbuchungen mit Kommissionswaren wird dem Anwender ein Dialog eingeblendet, in dem die "verwahrlosten" Kommissionswaren (Kommissionswaren, die keinem Auftrag mehr zugeordnet sind) angezeigt werden. Der Anwender muss dann entscheiden, welche Kommissionsware er umbuchen möchte (der X100 kann als Küche EWE New Wave und als Küche EWE Edition im Lager liegen).

### <span id="page-5-0"></span>**4.3 Lager-Mittelwerte berechnen**

Mit Hilfe dieses Dialogs wird aufgrund der Lagerbuchungen für Lagerwaren der EK-Mittel 1 und der EK-Mittel 2 nach dem gleitenden und dem gewogenen für eine Handelsware (unabhängig vom Lagerort) berechnet. Damit können die EK-Werte ermittelt werden, die für die buchhalterische Bewertung notwendig sind.

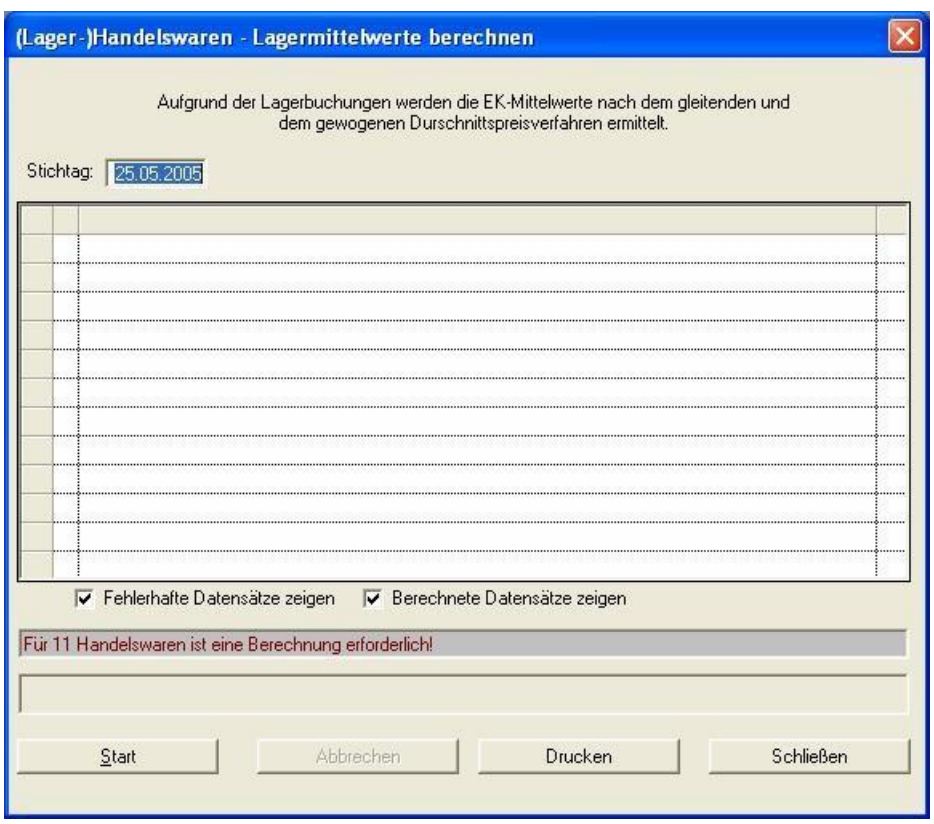

- Beim Berechnen werden nur Lagerwaren (Handelsware mit dem Kenner Bestellmethode = "Lager)" berücksichtigt, für die eine Inventurbuchung, die kleiner gleich dem Stichtag, vorhanden ist.
- Es werden alle Lagerbuchungen die nach der Inventurbuchung und die kleiner gleich dem Stichtag sind, berücksichtigt.
- Lagerbuchungen mit dem Kenner "Storno" werden nicht berücksichtigt.

Die errechneten EK-Mittelwerte werden in den einzelnen Lagerbewegungssätze zurückgeschrieben. (HW\_LAGERBEWEGUNG.EK\_MITTEL\_1 und HW\_LAGERBEWEGUNG.EK\_MITTEL\_2)

Ist in der Tabelle HANDELSWARE im Feld ERMITTLUNG\_PREIS\_STICHTAG kein neuerer Stichtag als der hier im Dialog verwendete vorhanden, werden die EK-Mittelwerte auch in die Tabelle HANDELSWARE zwecks Auswertungen, zurückgeschrieben.

HANDELSWARE.EK\_MITTEL\_1 HANDELSWARE.EK\_MITTEL\_2 ERMITTLUNG\_PREIS (Datum der Berechnung) ERMITTLUNG\_PREIS\_STICHTAG (Stichtag der Berechnung)

### **Beispiel Gleitendes Durchschnittspreisverfahren:**

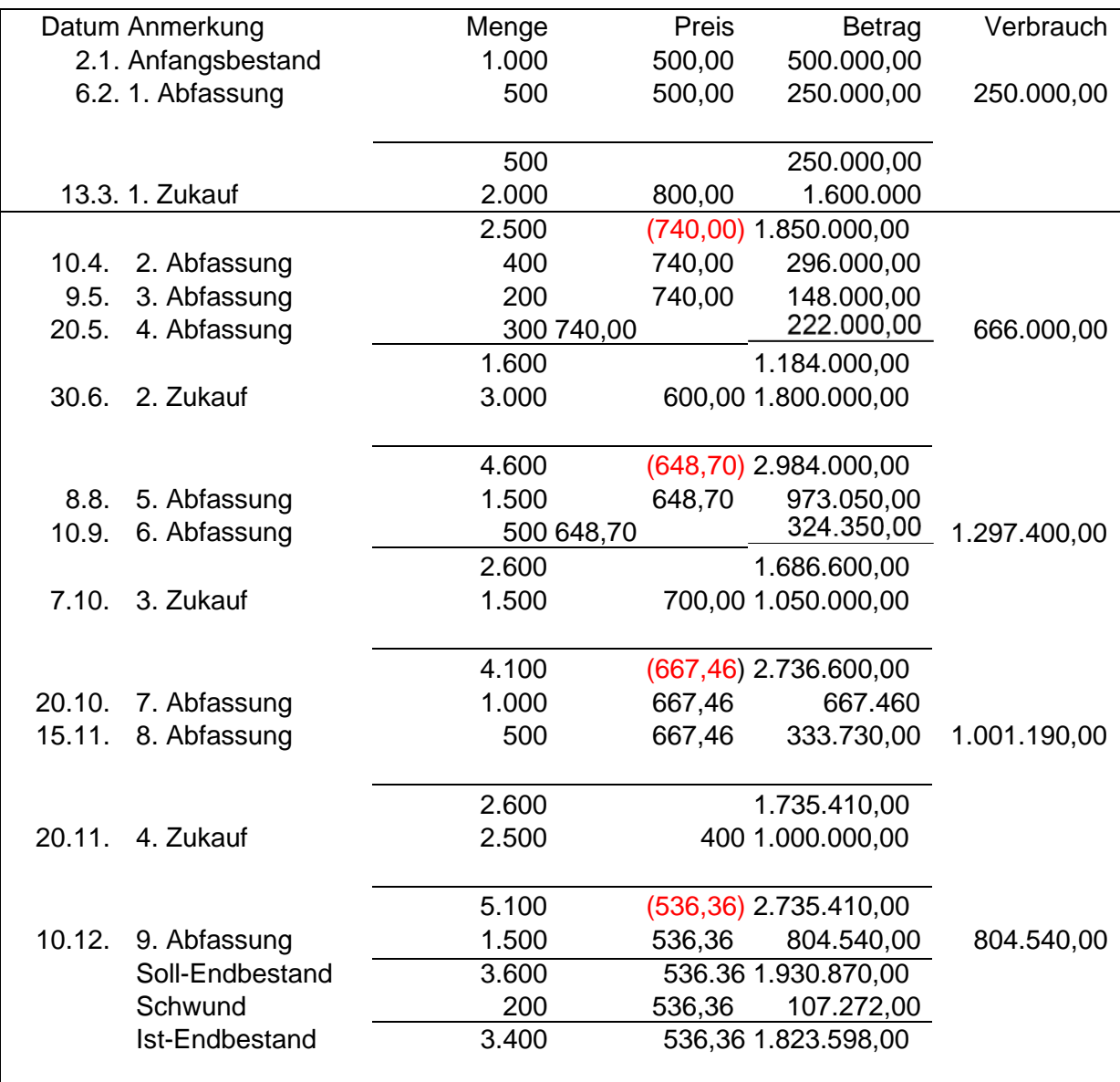

Der Bilanzansatz ist beim gleitenden Durchschnittspreisverfahren: 1.823.598,00

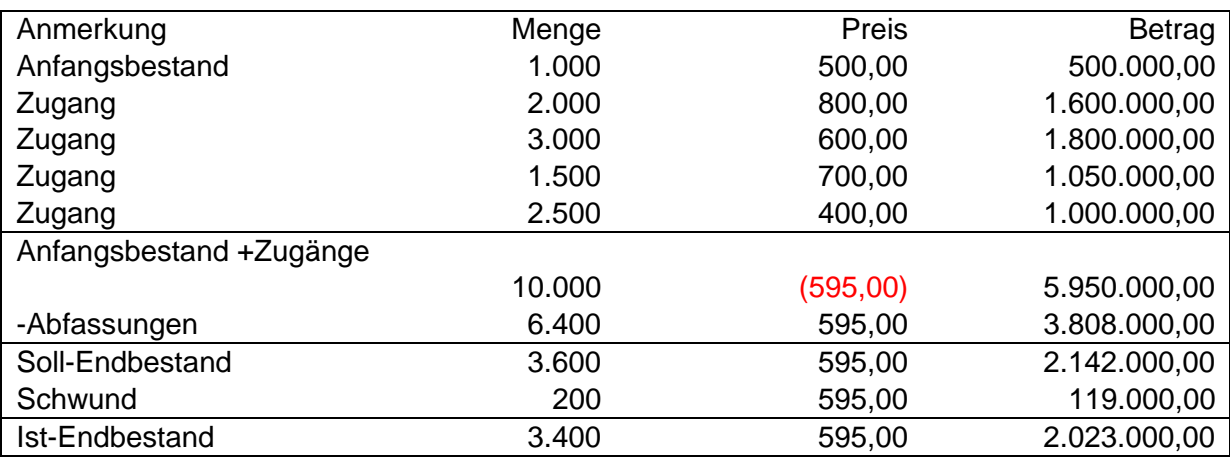

#### **Gewogenes Durchschnittspreisverfahren**

Der Bilanzansatz ist beim gleitenden Durchschnittspreisverfahren: 2.023.000,00.

### <span id="page-8-0"></span>**4.4 Handelswarenübersicht**

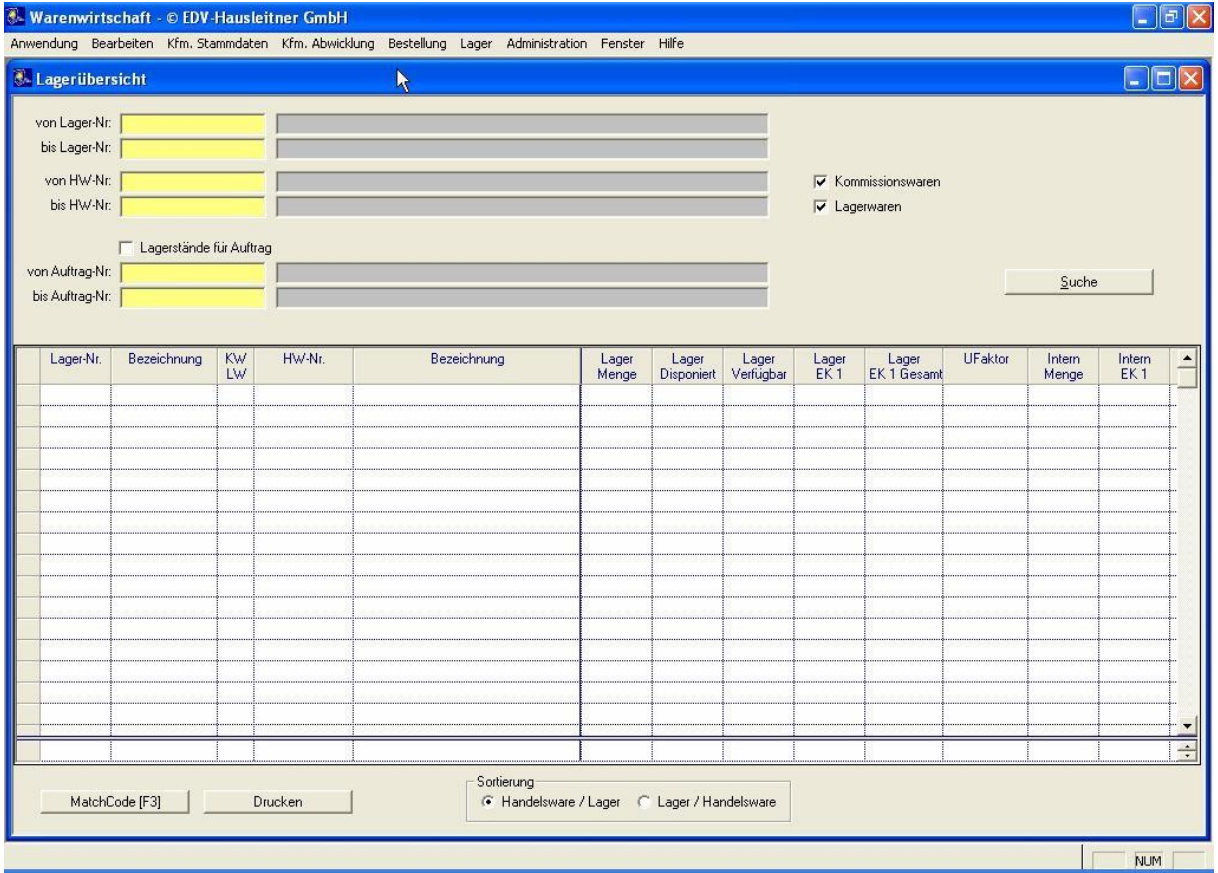

Mit dieser Übersicht können einerseits Handelswaren die auf Lager liegen (sowohl Lager- als auch Kommissionswaren) dargestellt werden. Zusätzlich können aber auch die Lagerstände für einzelne Aufträge (Kommissionslager) abgefragt werden.

**Von-Bis Lager-Nummer: selbsterklärend**

#### **Von-Bis Handelswarennummer: selbsterklärend**

**Checkbox Kommissionswaren:** Mit dieser Checkbox kann der Anwender bestimmen, ob Kommissionswaren (Handelswaren mit Bestellmethode "Kommissionsbestellung") angezeigt werden sollen.

**Checkbox Lagerwaren:** Mit dieser Checkbox kann der Anwender bestimmen, ob Lagerwaren (Handelswaren mit Bestellmehode "Lager") angezeigt werden sollen.

**Checkbox Lagerstände für Aufträge:** Ist die Checkbox aktiv, werden die Waren angezeigt, die für einen Auftrag auf Lager liegen (disponiert). Bei Lagerwaren kommt dabei die Information aus den Tabellen HW\_DISPONIERT und der zugehörige EK aus der Tabelle AUFTRAG\_POS. Bei Kommissionswaren wird auf die Tabelle HW\_KOMM\_LAGER

zurückgegriffen. Dabei wird auch der EK aus dieser Tabelle gelesen (wie die Waren eben für diese Kommission eingebucht wurden).

Weiters kann der Anwender, wenn die Checkbox aktiv ist, eine Einschränkung nach der Auftragsnummer vornehmen.

Ist die Checkbox nicht aktiv, werden die Lagerstände angezeigt, die keiner Kommission zugeordnet sind, d.h. die im Lager zur Verfügung liegen. Bei Lagerwaren wird dabei die Information aus der Tabelle HW\_LAGER herangezogen. Als EK wird bei diesen Waren der errechnete EK-Mittel 1 (gleitendes Durchschnittspreisverfahren) aus der Tabelle HANDELSWARE angezeigt. Bei Kommissionswaren wird auf die Tabelle HW\_KOMM\_LAGER zurückgegriffen ("verwahrloste" Kommissionswaren). Der EK wird ebenfalls aus dieser Tabelle entnommen.

## <span id="page-9-0"></span>**5. Auftrag**

Prinzipiell werden lagerrelevante Daten erst berechnet oder in die Datenbank geschrieben, wenn ein Auftrag "Freigegeben" wird.

### <span id="page-9-1"></span>**5.1 Auftrag Freigeben**

Wird ein Auftrag zur Freigabe markiert wird, wird für jede zu freigebende Position überprüft, ob es sich um eine Kommissionsware handelt und wenn ja, ob diese Handelsware "verwahrlost" im Lager liegt (Tabelle HW\_KOMM\_LAGER mit Eintrag AUFTRAG\_NO IS NULL). Wenn diese Kommissionsware auch auf Lager wäre, erhält der Anwender einen Hinweis und kann entscheiden, ob er diese Ware vom Lager nehmen möchte (ansonsten muss er sie bestellen).

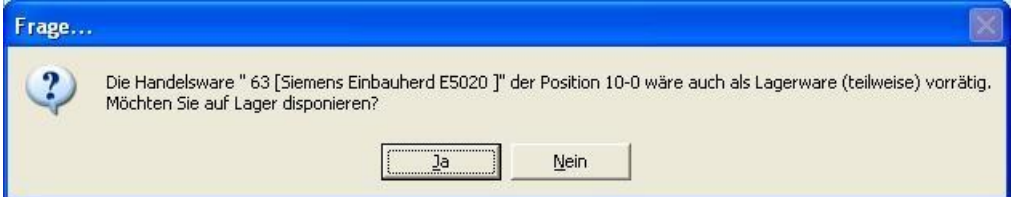

Bestätigt der Anwender, dass er die Ware vom Lager nehmen möchte, wird ein Dialog mit den verfügbaren Kommissionswaren eingeblendet.

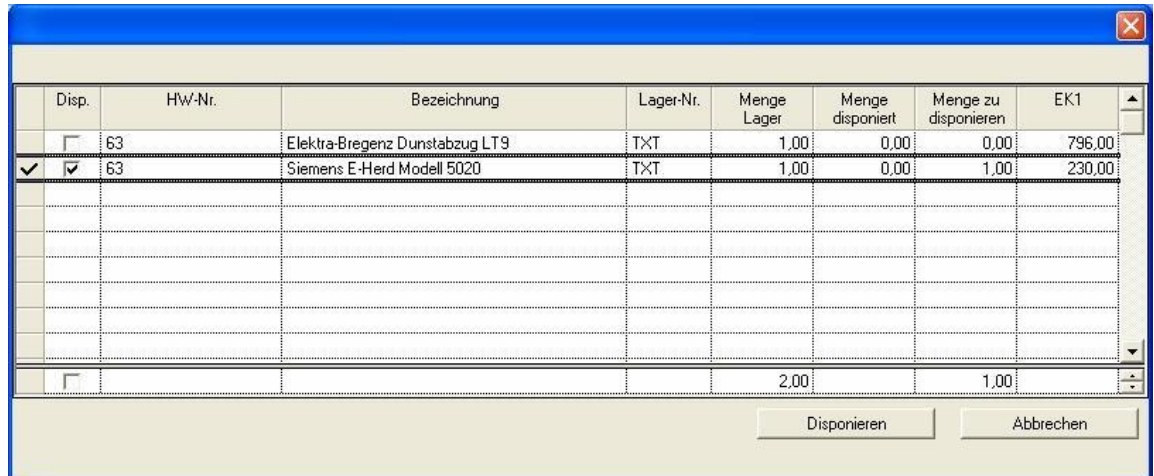

Danach kann der Anwender noch entscheiden, ob der Preis der Kommissionswaren im Lager (HW\_KOMM\_LAGER.EK\_1) in die Auftragsposition übernommen werden soll. Damit ist ein Kalkulieren mit dem tatsächlichen Preis möglich, da der EK1 aus der Tabelle HW\_KOMM\_LAGER beim Rechnungs-Einbuchen zurückgeschrieben wurde und damit den Preis darstellt, den die gewählte Kommissionsware tatsächlich gekostet hat. Dabei wird die Kommissionsware auf dem Lager disponiert, in dem sie tatsächlich liegt. Im TableWindow "Disposition" ist daher die Spalte "zu disponieren" nicht editierbar.

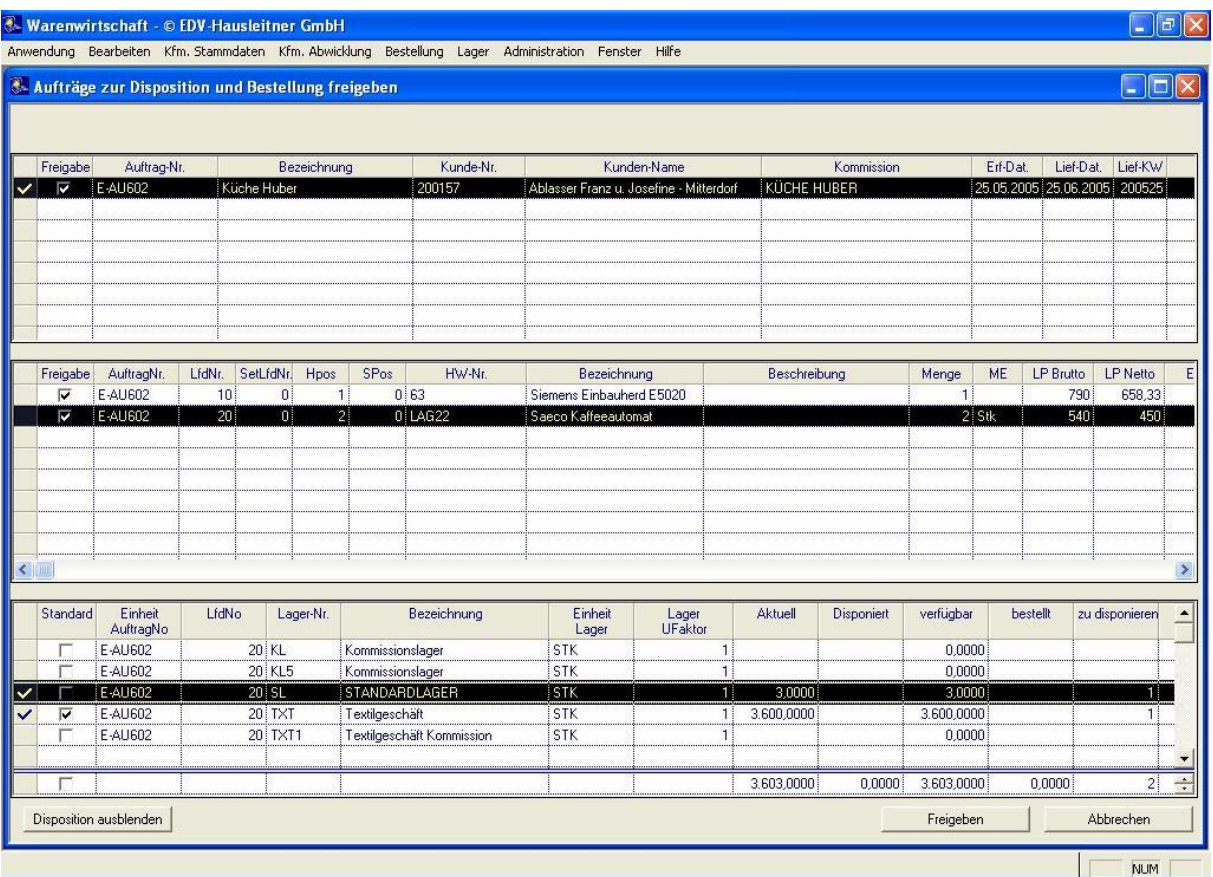

Bei Lagerwaren wird im Table Window "Disposition" die Spalte "zu disponieren" beim Standardlager mit der Positionsmenge belegt. Der Anwender kann die Werte aber noch ändern, da bei Lagerwaren ein negativer Lagerstand zulässig ist. D.h. der Anwender kann die Positionsmenge auf mehrere Lager zur Disposition aufteilen, die Gesamtmenge der zu disponierenden Menge muss jedoch gleich der Positionsmenge (umgerechnet mit dem Lagerfaktor) sein.

Beim Betätigen der Schaltfläche "Freigeben" werden folgende Buchungen vorgenommen.

In der Tabelle HW\_DISPOINERT (Formular Handelsware – TAB Disponiert) wird für den Auftrag, die Auftrag-Lfd-Nr., Auftrag-Set-Lfd-Nr., der Handelsware und dem Lagerort ein Eintrag getätigt (bzw. wenn ein Eintrag bereits vorhanden ist, upgedatet).

In der Tabelle HW\_LAGER (Formular Handelsware – TAB Lager) wird bei dem betreffenden Lager die "Menge Disponiert" upgedatet.

Bei Kommissionswaren, die disponiert wurden (weil eben von dieser Kommissionsware bereits ein verfügbarer Lagerstand vorhanden war) wird in der Tabelle HW\_KOMM\_LAGER der Eintrag mit der Auftragsnummer, Auftrag-Lfd-Nr und die Auftrag-Set-Lfd-Nr. als disponiert, gekennzeichnet.

### <span id="page-11-0"></span>**5.2 Auftragskopf**

#### **5.2.1 Auftrag Freigeben**

Wird ein Auftrag mittels der Combobox "Status" freigegeben, werden nur Lagerwaren disponiert. Die Disposition von Kommissionswaren wird nicht durchgeführt (Anwender erhält auch einen Warnhinweis). Die Disposition von Kommissionswaren kann aber auch noch später in der Auftragsposition – Detailerfassung erfolgen.

#### **5.2.2 Auftrag Freigabe entziehen**

Wird die Freigabe für einen kompletten Auftrag entzogen, wird für jede Position der Kenner "LIEFBEST\_STATUS" auf FALSE gesetzt. Weiters werden die Disponierungen in der Tabelle HW\_DISPONIERT gelöscht, die disponierten Mengen in der Tabelle HW\_LAGER reduziert und die Disponierung für Kommissionswaren in der Tabelle HW\_KOMM\_LAGER entfernt (AUFTRAG\_NO wird NULL gesetzt). Dies betrifft jedoch nur Auftragsposition, die disponiert wurden und nicht HW\_KOMM\_LAGER – Einträge die aufgrund des Einbuchens eines Eingang-Lieferscheins disponiert wurden.

### **5.2.3 Einfügen einer Auftragsposition**

Wird eine neue Auftragsposition bei einem nicht freigegebenen Auftrag erfasst, hat dies keinerlei Auswirkungen.

Wird eine neue Auftragsposition bei einem freigegebenen Auftrag erfasst, werden Lagerwaren aus dem Standardlager disponiert. Kommissionswaren werden nicht (auch wenn welche auf Lager wären) nicht disponiert.

### **5.2.4 Ändern einer Auftragsposition**

Das Ändern einer Auftragsposition bei einem nicht freigegebenen Auftrag hat keinerlei Auswirkungen.

Ist der Auftrag bzw. die Auftragsposition freigegeben und versucht der Anwender, die Handelswarennummer zu ändern, erhält der Anwender den Hinweis, dass die Position bereits disponiert ist und daher eine Änderung der Handelswarennummer nicht zulässig ist (in Detailerfassung wechseln, Freigabe für die Position entziehen und die Handelswarennummer ändern).

Ist der Auftrag bzw. die Auftragsposition freigegeben und ändert der Anwender bei einem Lagerartikel die Menge, wird die alte Disposition gelöscht und neu disponiert.

Ist der Auftrag bzw. die Auftragsposition freigegeben und erhöht der Anwender bei einer durch die Freigabe disponierten Kommissionsware die Menge, erhält dieser die Meldung, dass die erhöhte Menge nicht disponiert wird. Verringert er die Höhe erhält er den Hinweis, dass eine Verringerung der Menge nur in der Detailerfassung möglich ist.

Ist der Auftrag bzw. die Auftragsposition freigegeben und verändert der Anwender bei einer durch das Einbuchen eines Lieferscheins disponierten Kommissionsware die Menge, erhält dieser die Meldung, dass dies nur in der Detailerfassung möglich ist.

Mengenänderungen bei Kommissionswaren, die nicht für einen Auftrag disponiert wurden (auch keine Eingangs-Lieferschein-Buchung vorhanden), sind zulässig.

#### **5.2.5 Löschen einer Auftragsposition**

Das Löschen einer Auftragsposition hat bei einem nicht freigebenen Auftrag (bzw. Auftragsposition) keinerlei Auswirkungen.

Ist der Auftrag bzw. die Position bereits freigegeben und wird diese gelöscht, wird bei einem Lagerartikel die Disponierung für diese Position gelöscht (HW\_DISPOSITION) und die Menge disponiert in der Tabelle HW\_LAGER reduziert.

Ist der Auftrag bzw. die Position bereits freigegeben und wird diese gelöscht, wird bei einer Kommissionsware die aufgrund der Auftragsfreigabe disponiert wurde, die Disponierung gelöscht (HW\_DISPONIERT), die Menge Disponiert in der Tabelle HW\_LAGER wird reduziert und die Auftragsnummer in der Tabelle HW\_KOMM\_LAGER wird auf NULL gesetzt und die auf Lager liegende Kommissionsware ist wieder für Disponierungen aus anderen Aufträgen verfügbar. Disponierungen von Kommissionswaren die aufgrund eines EingangsLieferscheins erfolgten, werden davon nicht berührt, da die dazugehörigen

Auftragspositionen nicht gelöscht werden dürfen, wenn es eine Bestellung gibt.

#### **5.2.6 Löschen eines Auftrags**

Beim Löschen eines freigegebenen Auftrags werden für jede Position die unter Punkt 6.2.5 beschriebenen Buchungen ausgelöst.

#### **5.2.7 Auftrag abschließen**

Wird ein Auftrag abgeschlossen, wird geprüft, ob Lieferscheine vorhanden sind, die noch nicht "freigegeben" (abgebucht) wurden. Ist dies der Fall, werden diese Lieferscheine, wie sie disponiert wurden, vom Lager abgebucht bzw. wird die zugehörige Disposition gelöscht (HW\_DISPONIERT, Disponierte Menge reduziert in HW\_LAGER und Update bzw. Löschen des HW\_KOMM\_LAGER – Eintrags). Weiters erhält der Lieferschein den Status "Freigegeben"

Weiters wird geprüft, ob nach dem Abbuchen der noch nicht freigegebenen Lieferscheine noch Lager- oder Kommissionswaren für diesen Auftrag auf Lager liegen (disponiert sind). Wenn dies der Fall ist, erhält der Anwender einen Dialog mit diesen Waren.

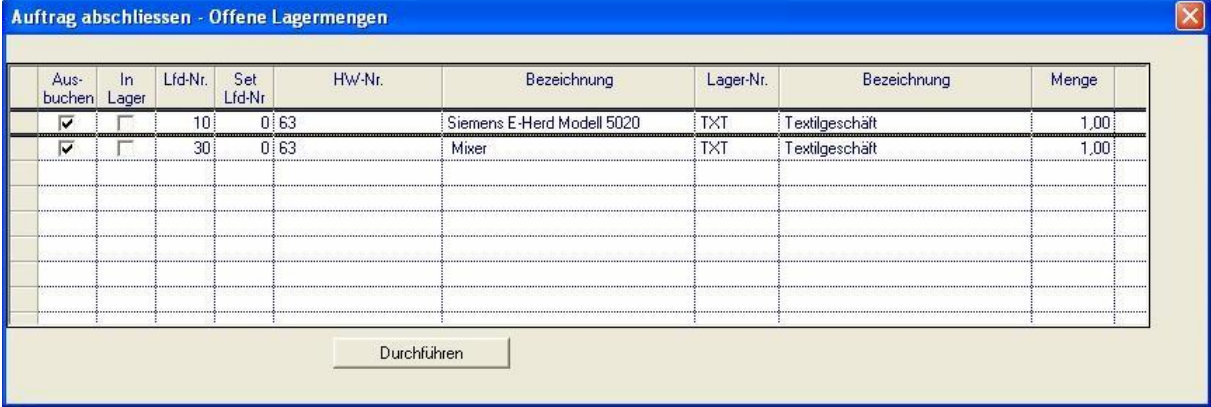

Nun kann der Anwender entscheiden, ob diese Waren tatsächlich ausgeliefert wurden (ohne auf einem Lieferschein zu stehen) oder ob diese Waren im Lager für eine weitere Verwendung bleiben.

Diese Funktionalität betrifft hauptsächlich Waren, die nicht in der Auftragsposition und damit auch auf keinem Ausgangslieferschein aufscheinen, für die es jedoch manuelle Bestellpositionen oder manuelle Eingangs-Lieferschein-Sätze gibt.

### <span id="page-13-0"></span>**5.3 Auftragsposition**

#### **5.3.1 Auftragsposition freigeben**

Wird eine Position mit einer Lagerware freigegeben, wird diese disponiert (Tabelle HW\_DISPONIERT und und in der Tabelle HW\_LAGER Menge Disponiert erhöht). Am TABLager kann im TableWindow die Menge zu disponieren editiert werden. Wie beim Formular "Auftrag freigeben" kann der Anwender bestimmen, auf welchem Lager die Lagerware disponiert werden soll. Die Summe der zu disponierenden Menge muss dabei mit der Positionsmenge übereinstimmen.

Wird eine Position mit einer Kommissionsware freigegeben, wird wie beim Auftrag freigeben gepprüft, ob diese Kommissionsware im Lager verfügbar wäre und wenn ja, erhält der Anwender eine Abfrage ob die Lagerware verwenden möchte. Der EK ist ebenfalls aus dem Lager in die Auftragsposition zu übernehmen. Die Menge "Zu Disponieren" im Table Window "Lager" am TAB "Lager" ist dabei nicht zu editieren.

#### **5.3.2 Auftragsposition Freigabe entziehen**

Gleiche Funktionalität für eine Position wie unter Punkt 5.2.2 beschrieben.

#### **5.3.3 Auftragsposition einfügen**

Wird eine Lager- oder Kommissionsware, in einer nicht freigegebenen Position eingefügt, hat dies keinerlei Auswirkungen, außer dass der Auftragsstatus auf "In Arbeit" zurückgesetzt wird.

Wird eine Lagerware in einer freigegebenen Position eingefügt, kann der Anwender am TABLager noch entscheiden, auf welchem Lager er die Ware disponieren möchte. Mit diesen Werten wird die Waren dann disponiert (trifft der Anwender keine Entscheidung wird am Standardlager disponiert).

Wird eine Kommissionsware in einer freigegebenen Position eingefügt, wird bei Eingabe der Handelswarennummer oder bei der Eingabe der Menge geprüft, ob diese Kommissionsware auch im Lager verfügbar wäre und wenn ja, erhält der Anwender eine Abfrage ob die Lagerware verwenden

möchte. Der EK ist ebenfalls aus dem Lager in die Auftragsposition zu übernehmen. Die Menge "Zu Disponieren" im Table Window "Lager" am TAB "Lager" ist dabei nicht zu editieren.

#### **5.3.4 Auftragsposition ändern**

Das Aufrollen einer freigegebenen Position ist zulässig. D.h. Handelsware und Menge können noch verändert werden. Dabei wird beim Speichervorgang die "alte" Disponierung gelöscht und mit den Werten aus der Auftragsposition neu disponiert.

#### **5.3.5 Auftragsposition löschen**

Beim Löschen einer nicht freigegebenen Auftragsposition werden keine Buchungen ausgelöst.

Beim Löschen einer freigegebenen Auftragsposition werden die Disponierungen, die mit dieser Auftragsposition zusammenhängen, gelöscht (Ausnahmen siehe Punkt 5.2.5).

### <span id="page-14-0"></span>**6. Lieferschein**

#### <span id="page-14-1"></span>**6.1 Lieferschein aus Auftrag erstellen**

- Die zu liefernde Menge darf nicht mehr wie bisher größer der Auftragspositionsmenge sein (siehe auch Punkt 6.2.1).
- Positionen, die noch keinen Eingang (Kommissionswaren) bzw. disponiert (Lagerwaren) sind, werden rot dargestellt.
- Positionen mit Lagerwaren, die zwar in der richtigen Menge disponiert sind, bei denen jedoch die verfügbare Menge (MENGE\_AKTUELL – MENGE\_DISPONIERT) 0 oder negativ ist, werden dunkelrot dargestellt.
- Positionen, die noch nicht vollständig disponiert (Lagerwaren) bzw. einen Eingang haben (Kommissionswaren), werden rot dargestellt.

### <span id="page-14-2"></span>**6.2 Lieferscheinkopf**

#### 6.2.1 Status "In Arbeit" oder "Geliefert" und Art "Lieferschein" oder "Teillieferschein"

- Das Hinzufügen von Kommissionswaren ist nicht zulässig. *Begründung: Da der Lieferschein dann später freigegeben werden muss und bei der Freigabe dann für diese Lieferscheinposition kein Lagereingang gegenübergestellt werden kann (es gibt ja keine Bestellung) würde diese Kommissionsware beim Abbuchen aus dem Lager einen Negativ-Bestand erzeugen. Kurz gesagt, der Anwender kann nicht was ausliefern, was er gar nicht im Lager hat. Er kann die Position ja im Auftrag hinzufügen und aus dem Kommissionslager disponieren.*
- Aus dem gleichen Grund sind Mengenänderungen bei Kommissionswaren bei bestehenden Lieferscheinpositionen nicht zulässig. D Mengenänderungen bei Lagerwaren sind zulässig.

#### 6.2.2 Status "In Arbeit" oder "Geliefert" und Art "Lieferschein" oder "Teillieferschein"

- Das Hinzufügen von Kommissionswaren und Lagerwaren ist zulässig.
- Mengenänderungen sind bei Kommissionswaren und bei Lagerwaren zulässig.

### **6.2.3 Status "Freigegeben"**

- Mengenänderungen sind bei bestehenden Positionen nicht zulässig. *Begründung: Da die Lieferscheinposition auf mehrere Lager durchgeführt werden konnte, kann die Applikation nicht wissen, auf welchen Lagerorten welche Mengenkorrekturen zu erfolgen haben.*
- Änderungen der Handelsware bei bestehenden Positionssätzen sind ebenfalls nicht zulässig.
- Neue Lagerwaren können erfasst werden und lösen beim Betätigen der Schaltfläche "Ändern" einen Buchungsvorgang im Standardlager aus.
- Handelt es sich um einen Rücklieferschein dürfen auch Kommissionswaren neu erfasst werden und löschen beim Betätigen der Schaltfläche "Ändern" nicht nur einen Buchungsvorgang im Standardlager aus, sondern tätigen in der Tabelle HW KOMM LAGER auch einen Kommissionslager-Eintrag. Diese Handelsware ist keinem Auftrag zugeordnet und kann bei Disponierungen von Aufträgen bzw. bei Reklamationsbestellungen wieder verwendet werden.

### **6.2.4 Einfügen eines Lieferscheinkopfes**

Beim Einfügen eines Lieferscheinkopfes (manueller Lieferschein) werden keinerlei Buchungen vorgenommen.

#### **6.2.5 Ändern eines Lieferscheinkopfes**

Beim Ändern eines nicht freigegebenen Lieferscheines werden keinerlei Buchungen vorgenommen.

Beim Ändern eines freigegebenen Lieferscheines werden folgende Buchungen durchgeführt:

- Für gelöschte Positionen gelten die unter Punkt 6.2.6 beschriebenen Punkte.
- Da bei bestehenden Positionen (siehe auch Punkt 6.2.3) keine Mengenänderungen und auch der Wechsel der Handelsware nicht zulässig ist, erfolgt bei geänderten Positionen keine Buchung.
- Für neue Positionen (siehe auch Punkt 6.2.3) werden folgende Buchungen durchgeführt (sofern es keine neuere Inventurbuchung gibt). In Abhängigkeit ob ein Rücklieferschein ist, wird eine Abgangs- oder Zugangsbuchung in den Tabellen o HW\_LAGERBEWEGUNG o HW\_LAGER durchgeführt.
- Handelt es sich um Kommissionswaren bei einem Rücklieferschein wird weiters ein Eintrag in der Tabelle HW\_KOMM\_LAGER getätigt. Diese Handelsware ist dann für den gleichen oder auch für andere Aufträge zum Disponieren verfügbar.

#### **6.2.6 Löschen eines Lieferscheinkopfes**

Beim Löschen eines freigegebenen Lieferscheines werden folgende Buchungen für alle Lieferscheinpositionen durchgeführt:

- Es werden in der Tabelle HW\_LAGERBEWEGUNG alle Buchungen, die mit diesem Lieferschein zusammenhängen auf "STORNO" gesetzt (sofern es keine spätere Inventurbuchung gibt).
- Für diese Buchungen wird der Lagerstand in der Tabelle HW\_LAGER korrigiert (MENGE\_ABGANG, ANZAHL\_ABGANG, LETZTER\_ABGANG, bzw. bei einem Rücklieferschein MENGE\_ZUGANG ANZAHL\_ZUGANG, LETZTER\_ZUGANG, MENGE\_AKTUELL).
- Handelt es sich um einen (Teil-) Lieferschein muss für die Positionen die Disponierung auf den Auftrag wieder hergestellt werden. Dabei werden die Handelswaren auf das Lager disponiert, von dem sie beim Lieferschein abgebucht wurden. Betrifft die Tabelle HW\_LAGER und HW\_DISPONIERT bzw. HW\_KOMM\_LAGER.

**Ausnahme:** Manuell erstellte Lieferscheinpositionen werden nicht mehr disponiert, da bei manuellen Positionen keine positionslaufende Nummer vorhanden ist und die Disponierung sich auf diese Nummer bezieht.

• Handelt es sich um einen Rücklieferschein, der gelöscht wird, wird nur in der Tabelle HW\_KOMM\_LAGER für Kommissionswaren ein Eintrag getätigt. Diese Handelsware ist dann für den gleichen oder auch für andere Aufträge zum Disponieren verfügbar.

### <span id="page-16-0"></span>**6.3 Lieferscheinposition**

#### **6.3.1 Einfügen einer Lieferscheinposition**

- Lagerwaren dürfen bei freigegebenen und nicht freigegebenen Lieferscheinen eingefügt werden und lösen eine Lagerbuchung aus.
- Kommissionswaren dürfen bei (Teil-) Lieferscheinen nicht eingefügt werden.

### **6.3.2 Ändern einer Lieferscheinposition**

- Das Ändern von Handelswaren bei freigegebenen Lieferscheinen ist nicht zulässig.
- Das Ändern von Positionsmengen bei freigebenen Lieferscheinen ist nicht zulässig.

#### **6.3.3 Löschen einer Lieferscheinposition**

Siehe auch Punkt 6.2.6.

### <span id="page-16-1"></span>**6.4 Lieferscheine freigeben**

Das "Freigeben" eines (Teil-) Lieferscheines bewirkt, dass der Status im Lieferscheinkopf auf "Freigegeben" gesetzt wird. Weiters betrifft das Freigeben folgende Programmpunkte:

- Lagerstände
- Lagerbewegung (HW\_LAGERBEWEGUNG): Es wird ein Abgangsbuchungssatz auf die im Formular definierten Lagerorte vorgenommen.
- Lager (HW\_LAGER): Es werden die Werte:  $\circ$  MENGE\_ABGANG  $\circ$  ANZAHL\_ABGANG  $\circ$ LETZTER\_ABGANG
	- o MENGE\_AKTUELL upgedatet.
- Disponierungen o HW\_DISPONIERT: Es wird die Menge aktuell für die Auftragsposition korrigiert.

o HW\_LAGER: Es wird die MENGE\_DISPONIERT für die Handelsware und das Lager korrigiert.

• Disponierung/Lager bei Kommissionswaren o HW\_KOMM\_LAGER: Es werden für die Handelsware, Lager und Auftragsnummer die Einträge korrigiert.

## <span id="page-16-2"></span>**7. Bestellung**

Beim Freigeben von Bestellungen bzw. beim Einfügen, Ändern, Löschen von Bestellpositionen einer bereits freigegebenen Bestellung wird nur die Menge Bestellt in der Tabelle HW\_LAGER korrigiert, bzw. wird ein Eintrag in der Tabelle HW\_BESTELLT getätigt.

## <span id="page-17-0"></span>**8. Einbuchen von Bestellungen**

### <span id="page-17-1"></span>**8.1 Einbuchen von Eingangs-Lieferscheinen**

Beim Einbuchen eines Lieferscheins wird für die zu bestätigende Menge und das zu bestätigende Lager eine Eingangsbuchung in der Tabelle HW\_LAGERBEWEGUNG durchgeführt. Weiters wird der Lagerstand in der Tabelle HW\_LAGER auf dem Lager erhöht.

Handelt es sich bei einzubuchenden Ware um eine Kommissionsware wird zusätzlich ein Eintrag in der Tabelle HW\_KOMM\_LAGER durchgeführt. Handelt es sich um eine Kommissions- oder Sammelbestellung werden die Auftragsnummer, die Auftrags-Lfd-Nr und die Auftrags-Set-Lfd-Nr. zu der die Bestellposition zugehörig ist, mit eingefügt. D.h. eine Kommissionsware geht ins Lager und wird auch sofort für diesen Auftrag disponiert.

Handelt es sich um eine Lagerbestellung wird die Kommissionsware in das Lager ohne Auftragsnummer eingebucht. D.h. die Ware ist "verwahrlost" und damit zur Disposition für Aufträge verfügbar.

Beim Einbuchen wird auch der EK 1 in die Tabelle HW\_KOMM\_LAGER mitübernommen.

### <span id="page-17-2"></span>**8.2 Einbuchen von Eingangs-Rechnungen**

Beim Einbuchen von Rechnungen wird geprüft, ob es sich um eine Kommissionsware handelt. Wenn ja, dann wird versucht, mit der Handelswarennummer, mit der Bezeichnung und den Auftrags-Identifikationsfeldern (Auftragsnummer, Lfd-Nr, Set-Lfd-Nr.) den dazugehörigen HW\_KOMM\_LAGER –Satz zu finden. Wenn dieser gefunden wird, wird der darin enthaltene EK1 mit dem von der Eingangsrechnung bestätigten EK überschrieben.

### <span id="page-17-3"></span>**8.3 Manipulieren von Eingangs-Lieferscheinen**

Beim Manipulieren von Eingangslieferscheinsätzen (Formular "Eingangs-Belege) werden einerseits die Lagerbuchungen in der Tabelle HW\_LAGERBEWEGUNG upgedatet (Storno-, Korrektursätze). Bei Kommissionswaren werden zusätzlich die Einträge in der Tabelle HW\_KOMM\_LAGER berichtigt (EK, Menge).

## <span id="page-17-4"></span>**9. Kein Mehrortelager**

Im Unterschied zum Mehrortelager können beim "normalen" Lager nur Lagerwaren disponiert und vom Lager abgebucht werden.

### <span id="page-17-5"></span>**9.1 Dialog Auftrag aus Angebot erstellen**

Ist das Mehrortelager nicht freigegeben, wird beim Erstellen eines Auftrags dieser sofort auf den Status "Freigegeben" gesetzt und Lagerwaren werden für diesen Auftrag disponiert.

### <span id="page-17-6"></span>**9.2 Dialog Auftrag duplizieren**

Ist das Mehrortelager nicht freigegeben, wird beim Erstellen des neuen Auftrags dieser sofort auf den Status "Freigegeben" gesetzt und Lagerwaren werden für diesen Auftrag disponiert.

### <span id="page-18-0"></span>**9.3 Formular Auftragskopf**

Ist das Mehrortelager nicht freigegeben, hat der Status "Freigegeben" keinerlei Auswirkung auf die Disponierung. Es wird bei jeder Änderung bzw. beim Einfügen die Disponierung ausgelöst.

- Wird ein Auftrag eingefügt, werden nur Lagerwaren disponiert.
- Wird ein Auftrag gelöscht, werden für die Lagerwaren die Disponierungen gelöscht
- Wird eine Auftragsposition geändert und handelt es sich um eine Lagerware wird die alte Disponierung gelöscht und die neue Disponierung eingefügt.

### <span id="page-18-1"></span>**9.4 Formular Auftragsposition**

Beim Validieren einer Handelswarennummer bzw. der Menge einer Lagerware wird diese sofort die Disonierung auf das Standardlager vorgeschlagen.

### <span id="page-18-2"></span>**9.5 Formular Kommissionsbestellung generieren**

Ist das Mehrortelager nicht freigegeben, wird sofort beim Generieren einer Bestellung die bestellte Menge in die Tabellen HW\_LAGER und HW\_BESTELLT zurückgeschrieben.

### <span id="page-18-3"></span>**9.6 Formular Lagerbestellung generieren**

Ist das Mehrortelager nicht freigegeben, wird sofort beim Generieren einer Bestellung die bestellte Menge in die Tabellen HW\_LAGER und HW\_BESTELLT zurückgeschrieben.

### <span id="page-18-4"></span>**9.7 Formular Bestellkopf**

Beim Manipulieren von Bestellpositionen werden die bestellten Mengen in den Tabellen HW\_LAGER und HW\_BESTELLT korrigiert.

### <span id="page-18-5"></span>**9.8 Formular Bestellposition**

<span id="page-18-6"></span>Beim Manipulieren von Bestellpositionen werden die bestellten Mengen in den Tabellen HW\_LAGER und HW\_BESTELLT korrigiert.

## **10. Reklamationsbestellungen**

Reklamationsbestellungen sind ein Teil des Mehrortelagers und werden benötigt, um den Datenfluss bei Reklmationen abzubilden. Diese Bestellart ist beim "Techn. Bestellwesen" und beim "normalen" Lager nicht verfügbar.

Zusätzlich zu den Bestellarten

- Kommissionsbestellung
- Sammelbestellung
- **Lagerbestellung**

gibt es nun die Bestellart "Reklamationsbestellung".

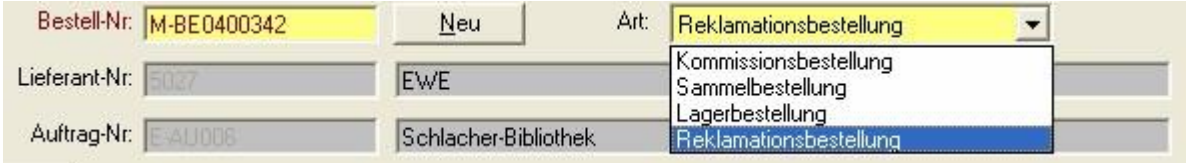

Eine Reklamationsbestellung MUSS einem Lieferanten und einer Auftragsnummer zugeordnet werden.

#### <span id="page-19-0"></span>**10.1 Reklamationsbestellung freigeben**

Beim Freigeben einer Reklamationsbestellung erhält der Anwender eine Abfrage, ob er eine Lagerabgangsbuchung durchführen möchte (Ware wird an Lieferanten zum Austausch zurückgeschickt und muss aus dem Lager abgebucht werden). Bestätigt dies der Anwender mit "JA" wird eine Abgangsbuchung durchgeführt. Weiters wird die Disposition der Handelsware aufgelöst.

Beim Einbuchen der Reklamationsbestellung wird wieder ein Lagereingang gebucht und auf die Auftragsposition disponiert. Damit kann auch ein Ausgangslieferschein wieder erstellt werden.

## <span id="page-19-1"></span>**11. Lagerinventur buchen (ab Version 1.9.6x01)**

Zusätzlich zur Möglichkeit Inventurbuchungen im Formular "Lagerbewegung" durchzuführen, können nun Inventurbuchungen auch in einem eigenen Formular erfasst werden. Dieses Formular dient auch dazu, ein eine Liste für die Inventur bereitzustellen.

In der Benutzerberechtigung am TAB "WAWI-Handel" müssen dafür die dementsprechenden Rechte vergeben werden.

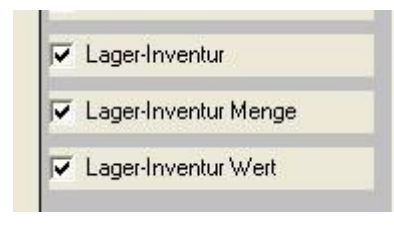

Mit der ersten Checkbox wird definiert, ob der Anwender das Formular überhaupt öffnen kann.

Die beiden nachfolgenden Checkboxen steuern die Berechtigung für die Auswahl der einzelnen TABs.

## <span id="page-20-0"></span>**11.1 Formular Lagerinventur**

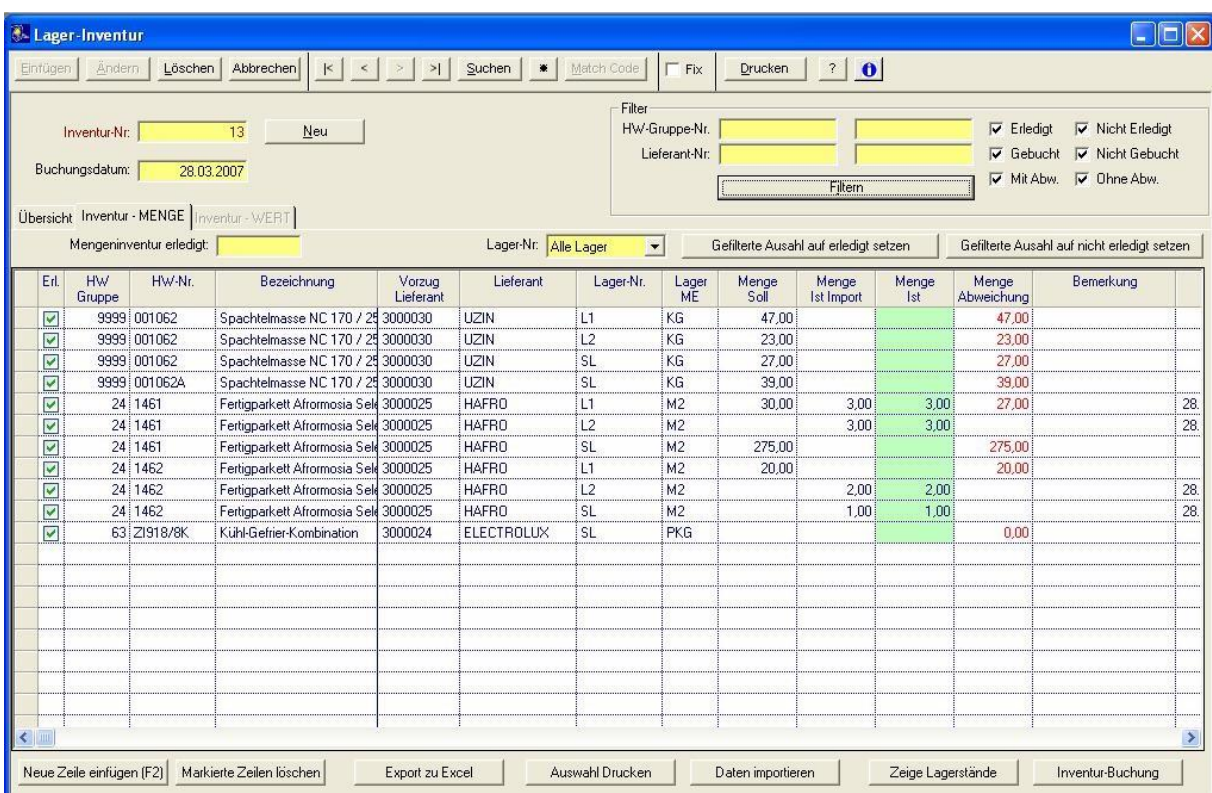

Eine neue Inventurnummer kann nur mit der Schaltfläche "Neu" vergeben werden. Dabei wird das TableWindow mit allen Lagerartikeln befüllt, für die ein IST-Stand (und damit für die Inventur ein SOLL-Stand) im System vorhanden ist (siehe dazu auch Offene Fragen von EP).

Als Buchungsdatum wird das Tagesdatum vorgeschlagen. Wurden bereits (teilweise) Inventurbuchungen durchgeführt, kann das Buchungsdatum nicht mehr verändert werden. Das gilt auch für das Löschen von eines Inventursatzes.

### **Filter:**

Mittels des Filters kann die Anzeige der darunterliegenden Tabelle gefiltert werden. Das Filtern wird durch Betätigen der Schaltfläche "Filtern" ausgelöst. Die Möglichkeiten des Filters sind eigentlich selbsterklärend.

#### **Neue Zeile einfügen**

Der Anwender hat die Möglichkeit, Artikel die nicht vom System generiert worden sind, manuell zu erfassen. Dabei ist zu beachten, dass ein Artikel pro Lager nur einmal vorkommen darf.

#### **Markierte Zeilen löschen**

Der Anwender hat die Möglichkeit Artikel (auch nicht manuell angelegte) zu löschen. Davon ausgenommen sind Artikel, für die bereits eine Inventurbuchung durchgeführt wurde.

#### **Export Excel**

Die Daten des TableWindow können in das Programm Excel exportiert werden. Dabei hat der Anwender mittels eines Dialogs wieder die Möglichkeit zu bestimmen, wie die Daten in Excel aufbereitet werden sollen (siehe auch Dokumentation Nachkalkulation).

#### **Auswahl Drucken**

Die Daten des TableWindows werden per Druck ausgegeben.

#### **Daten importieren**

Beim Betätigen der Schaltfläche wird das aktuelle Formular gespeichert und der Anwender erhält mittels eines Dialogs die Möglichkeit die Inventurdaten von einem ASCII-File, das evtl. mittels eine Lesegeräts aufbereitet wurde, einzulesen.

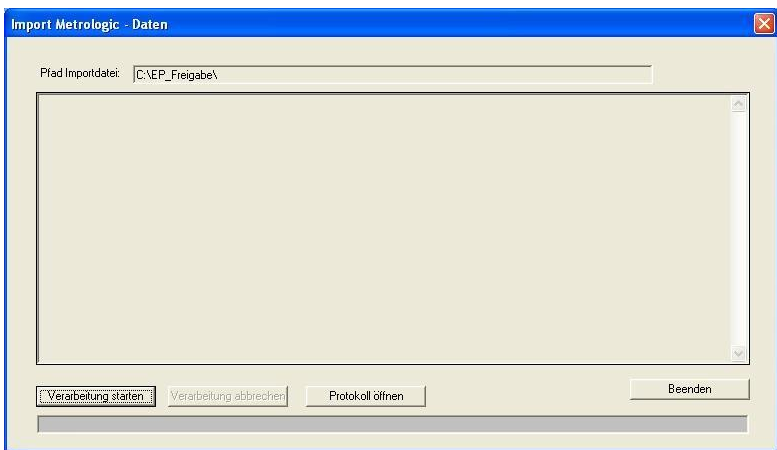

Für diesen Dialog können in der KFM.INI Parameter hinterlegt werden:

#### [IMPORT\_INVENTUR]

PfadImport=C:\EP\_Freigabe\ Protokoll\_Leeren = J

Beim Starten werden die Daten des ASCII-Files gelesen. Dabei wird

- a) geprüft, ob der erste Satz 5 Felder beinhaltet
- b) das 4. Feld ein gültiges Datum beinhaltet
- c) danach werden die einzelnen Datensätze erst in eine temporäre Tabelle geladen (SYSADM.LOAD\_METROLOGIC).
- d) Prüfung, ob Lagernummer korrekt ist.
- e) Prüfung, ob Artikelnummer korrekt ist.
- f) Prüfung, ob Artikel auch ein Lagerartikel ist.
- g) Prüfung, ob gültige Menge
- h) Die bisherhigen Prüfungen sind als kritisch einzustufen. D.h. entspricht ein Datensatz nicht den Vorgaben, wird dieser beim Import nicht berücksichtigt und im Protokoll dementsprechend vermerkt.
- i) Es wird geprüft, ob ein gültiges Datum und eine gültige Zeit übergebe wird. Ist dies nicht der Fall, vergibt das System einen Zeitstempel, der Fehler wird als nicht kritisch gewertet und der Datensatz kann trotzdem verarbeitet werden.

Nach dem Einlesen der ASCII-Datei wird das Archiv-Bit im DOS-Filesystem auf FALSE gesetzt. Damit kann die Datei kein zweites Mal mehr eingelesen werden (Ausnahme! Der Anwender setzt im Explorer wieder das Archiv-Bit auf TRUE bzw. die Datei wird vom Anwender geöffnet und neu abgespeichert).

Danach wird gruppiert nach Artikel und Lager die Menge aus dieser temporären Tabelle ermittelt und mit der Tabelle LAGER\_INV\_DETAIL abgeglichen. Dabei werden bereits evtl. importierte Mengen zu den jetzt aktuell errechneten Mengen addiert (siehe auch Offene Fragen von EP). Dabei wird auch das Importdatum und der Importuser dementsprechend belegt.

Für Artikel, die bereits an einem Lager eine Inventurbuchung gebucht haben, werden die importierten Daten ignoriert und protokolliert.

Für Artikel-/Lagerkombinationen für die im Formular Inventur noch keine Eintrag vorhanden ist, wird eine neue Zeile mit dem Kenner "Manuell" = TRUE angelegt.

#### *Hinweis:*

*Das Protokoll sofort öffnen und ausdrucken, da wenn der INI-Eintrag für SofortLeeren auf "J" gesetzt ist, wird bei einem neuerlichen Import dieses Protokoll gelöscht.* 

#### **Zeige Lagerstände**

Mittels dieser Schaltfläche kann der Anwender eine zusätzliche Tabelle mit der Anzeige der Lagerstände in den anderen Lagerorten ein- und ausblenden. Wird im oberen TableWindow eine Zeile markiert und kommt der Artikel auch noch in anderen Lagern vor, werden diese Lagerorte im unteren TableWindow angezeigt.

#### *Hinweis:*

*Da die Werte von der gleichen Ursprungstabelle (LAGER\_INV\_DETAIL) wie die des oberen TableWindows gelesen werden, kann es natürlich zu Anzeigefehlern kommen, wenn die Lagerstände geändert wurden, aber noch nicht die Schaltfläche "Ändern" bestätigt wurde.* 

#### **Inventur Buchung**

Beim Betätigen der Schaltfläche wird das aktuelle Formular gespeichert und es wird ein Dialog zur Erstellung von Inventurbuchungen aufgrund der soeben editierten Daten eingeblendet.

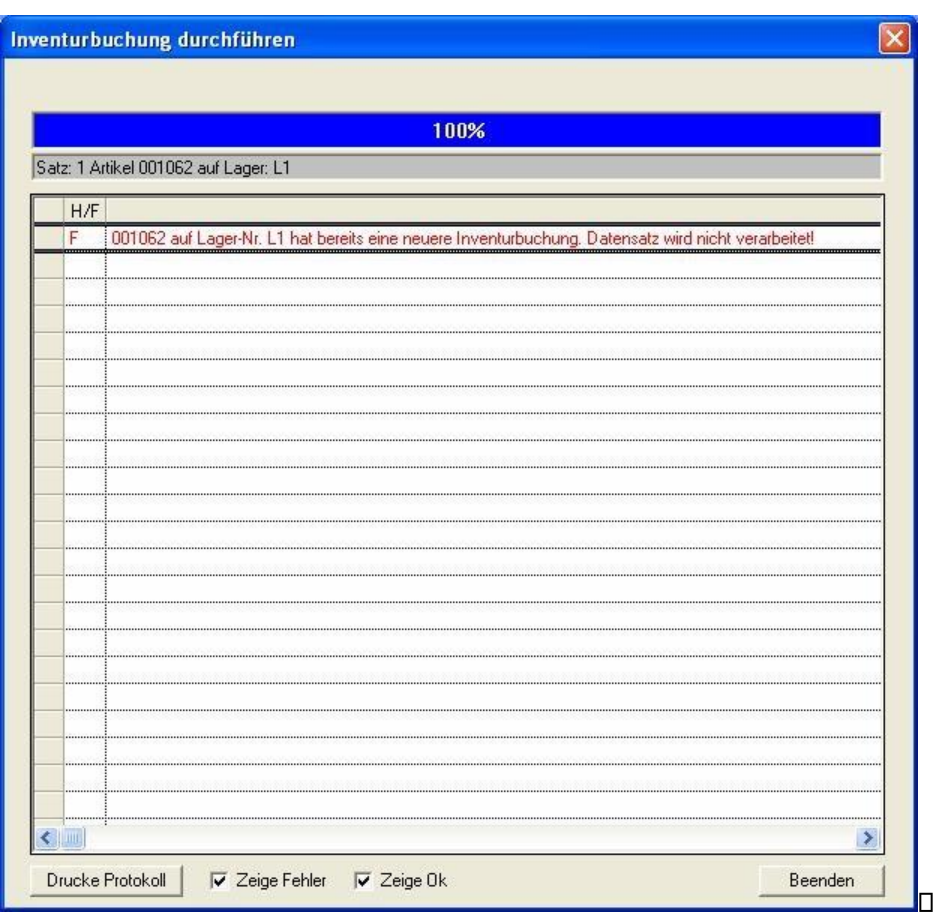

 $\Box$ 

Bei der Inventurbuchung werden folgende Schritte abgearbeitet:

- Eine Inventurbuchung wird nur für Datensätze, die auch den Kenner Erledigt = TRUE und noch kein Inventurbuchungsdatum haben, durchgeführt.
- Es wird geprüft, ob bereits eine neuere (spätere) Inventurbuchung für den Artikel auf den Lagerort vorhanden ist. Wenn ja, erhält der Anwender eine Fehlermeldung).
- Es wird geprüft, ob eine Inventuraufrollung notwendig ist. D.h. gibt es für den Artikel auf dem Lager bereits neuere (spätere) Ab- und Zugangsbuchungen.
- Prüfen, ob in der Tabelle HW\_LAGER ein Insert oder ein Update gemacht werden muss (wenn es bereits einen Lagerstand gibt, dann Update).
- Es wird ein Datensatz in der Tabelle HW\_LAGERBEWEGUNG erzeugt.
- Es wird ein Datensatz in der Tabelle HW\_LAGER erzeugt, bzw. wenn bereits vorhanden ein Update gemacht. Evtl. werden die Daten auch noch um die Inventuraufrollung korrigiert.

#### **Drucke Protokoll**

Mit der Schaltfläche kann der Anwender den Inhalt des TableWindows drucken.

## <span id="page-24-0"></span>**12. Hinweise zur Lieferscheinfreigabe nach Inventur**

Im Fall, dass Lagerartikel bei der Inventur nicht erfasst wurden, weil sie bereits zur Auslieferung verpackt waren, entstehen bei der Lieferscheinfreigabe in späterer Folge zwei Szenarien:

### <span id="page-24-1"></span>**12.1 Lieferdatum liegt vor Inventurdatum**

Bei der Freigabe von Lieferscheinen **nach** einer Inventur, deren Lieferdatum **vor** der Inventur liegt, werden Lagerartikel **nicht** vom Lager abgebucht, da bereits eine neuere Feststellung der aktuellen Menge durch die Inventur vorliegt. Disponierungen werden korrekt aufgelöst.

#### **Beispiel**

Vor der Inventur liegen 10 Stück eines Lagerartikels am Standardlager. Diese 10 Stück sind durch Aufträge disponiert.

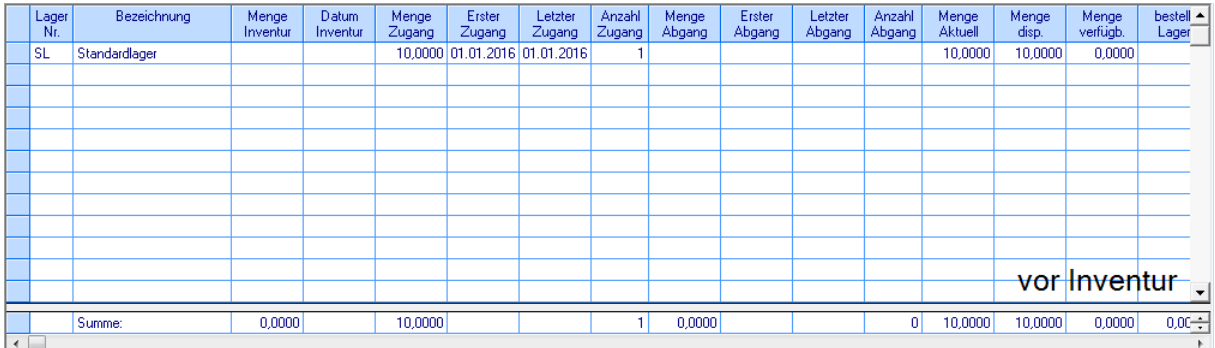

Bei der Inventur am 31.12.2016 wird eine Menge von 0 Stück erfasst.

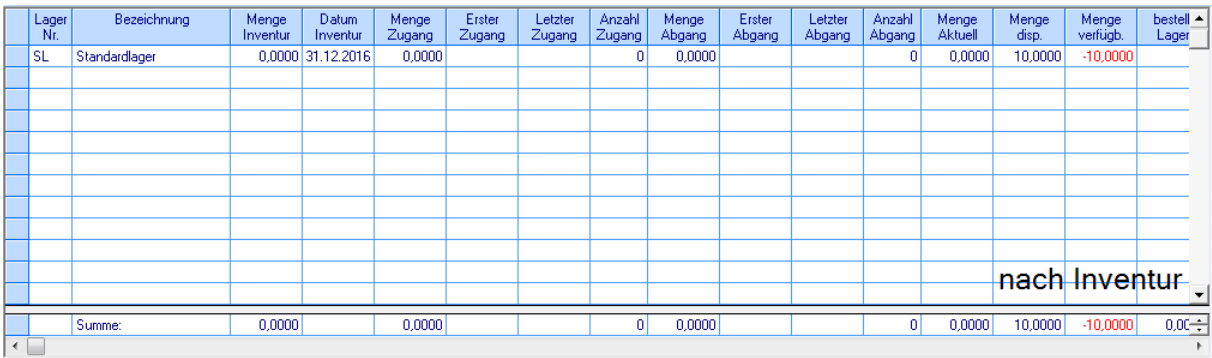

Im Jahr 2017 wird der Lieferschein zum Zeitpunkt der tatsächlichen Auslieferung freigegeben. Das Lieferdatum entspricht dem Erstelldatum des Lieferscheins (noch im Jahr 2016).

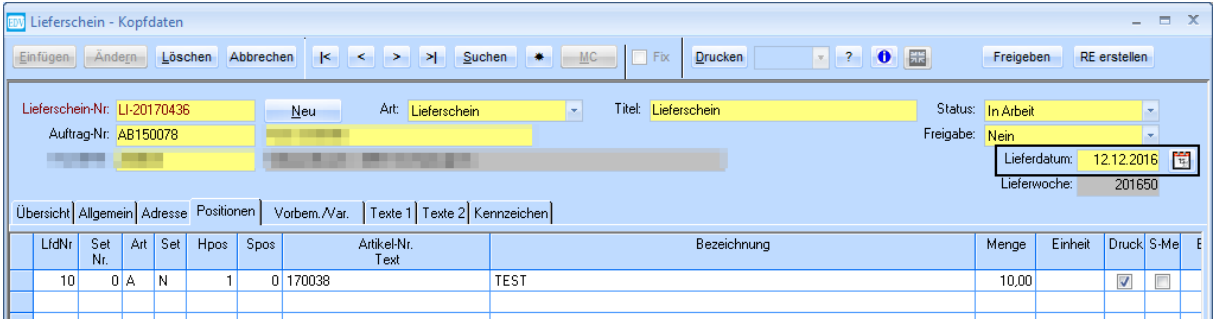

Bei der Freigabe des Lieferscheins erscheint folgende Meldung:

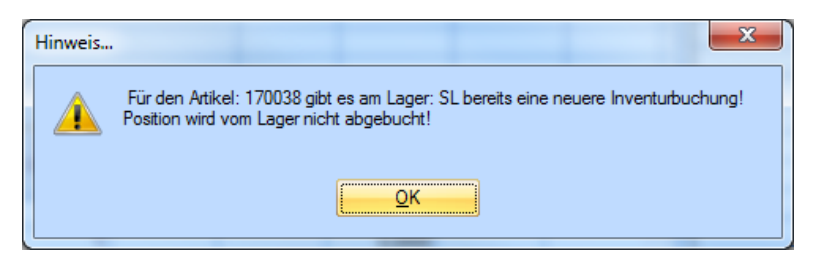

Die Ware wird nicht abgebucht (**Menge aktuell** bleibt 0), die disponierte Menge wird aufgelöst (**Menge disponiert** ist somit auch 0). Der Artikel scheint nicht mehr am Lager auf.

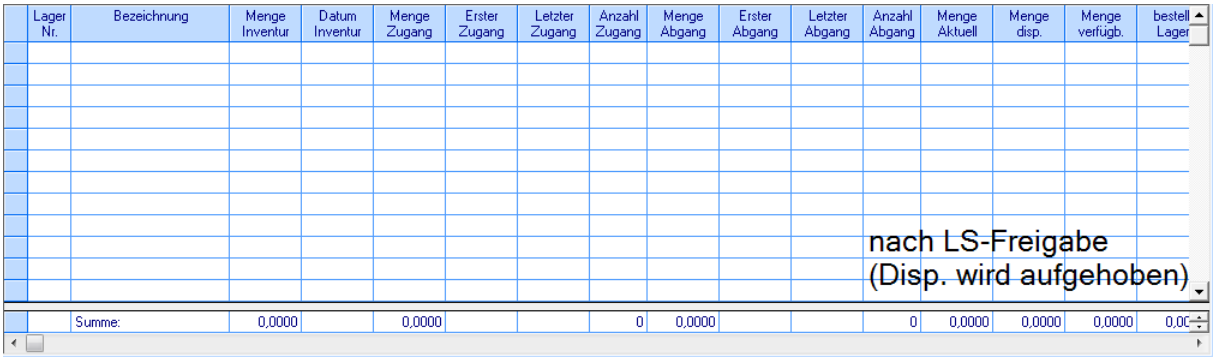

#### <span id="page-25-0"></span>**12.2 Lieferdatum liegt nach Inventurdatum**

Bei der Freigabe von Lieferscheinen **nach** einer Inventur, deren Lieferdatum **nach** der Inventur liegt, werden Lagerartikel ohne Berücksichtigung der Inventur vom Lager abgebucht. Disponierungen werden korrekt aufgelöst.

#### **Beispiel**

Vor der Inventur liegen 10 Stück eines Lagerartikels am Standardlager. Diese 10 Stück sind durch Aufträge disponiert.

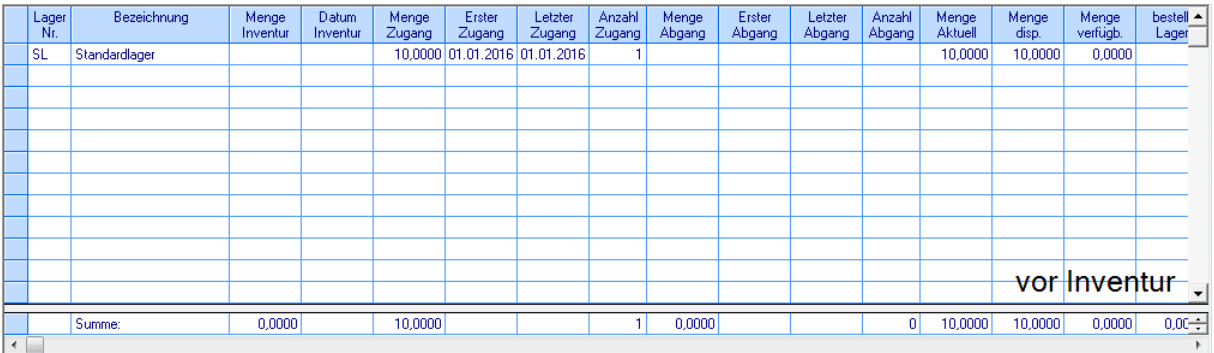

#### Bei der Inventur am 31.12.2016 wird eine Menge von 0 Stück erfasst.

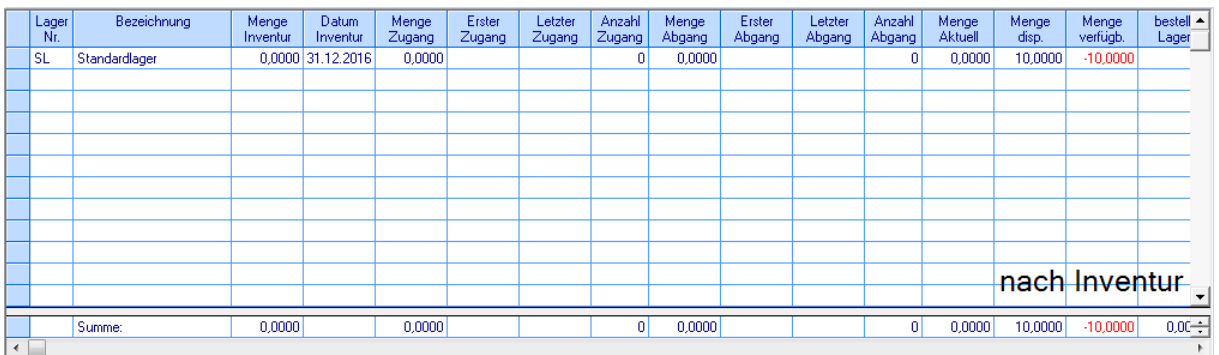

Im Jahr 2017 wird der Lieferschein zum Zeitpunkt der tatsächlichen Auslieferung freigegeben. Das Lieferdatum entspricht dem Erstelldatum des Lieferscheins (nach der Inventur).

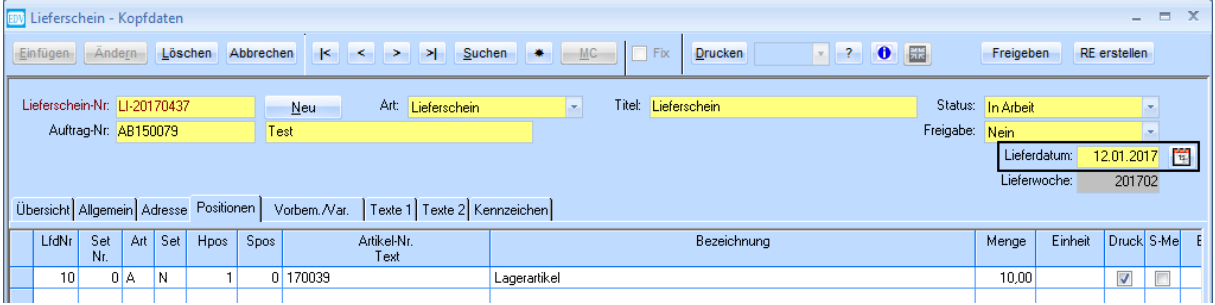

Die Ware wird abgebucht (Menge aktuell) und die Disponierung aufgelöst.

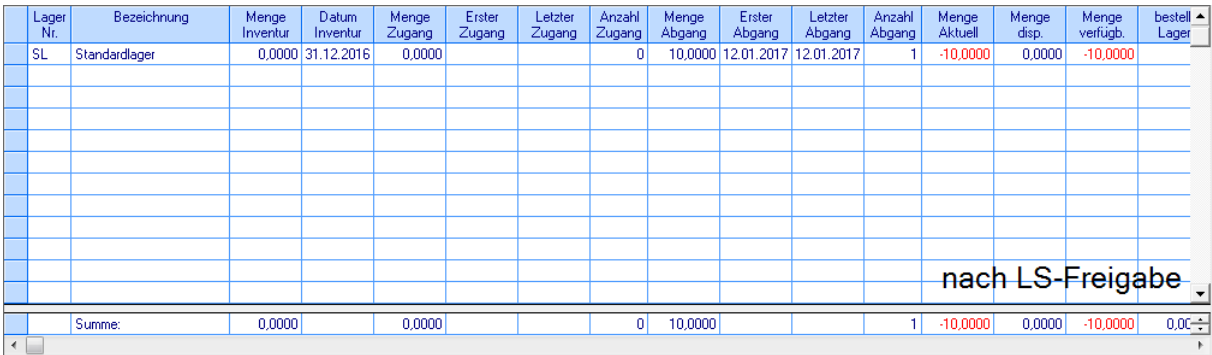